# **App Inventor: Análise de Potencialidades para o Desenvolvimento de Aplicativos para Matemática**

Congresso Integrado da Tecnologia da Infomação

2015

# **Eliana da Silva Barbosa<sup>1</sup> , Silvia Cristina F. Batista<sup>1</sup> , Gilmara Teixeira Barcelos<sup>1</sup>**

1 Instituto Federal Fluminense *Campus* Campos-Centro Rua Dr. Siqueira, 273. Parque Dom Bosco. CEP: 28030-130. Campos dos Goytacazes/RJ

elianagaudium@gmail.com, {silviac, gilmarab}@iff.edu.br

*Abstract. The App Inventor 2 (AI2) is a free tool that allows creating applications for mobile devices with Android system. It is developed by the Massachusetts Institute of Technology (MIT) and has the purpose of facilitating the process of creating, in a way that does not require being necessarily realized by a programmer. In this context, this article aims to analyze AI2's capabilities for mathematical applications development. For that, the implementation process of two applications is described and analyzed. It's enhanced that the tool has shown positive features, although some limitations have been identified.*

*Resumo. O App Inventor 2 (AI2) é uma ferramenta livre que permite criar aplicativos para dispositivos móveis com sistema Android. A mesma é desenvolvida pelo Massachusetts Institute of Technology (MIT) e tem como proposta facilitar o processo de criação, de forma a não exigir que este seja realizado, necessariamente, por um programador. Nesse contexto, o presente artigo visa analisar potencialidades do AI2 para o desenvolvimento de aplicativos para Matemática. Para tanto, o processo de implementação de dois aplicativos é descrito e analisado. Ressalta-se que a ferramenta tem se mostrado positiva, embora algumas limitações tenham sido identificadas.*

## **1. Introdução**

 $\overline{a}$ 

Na Matemática, os dispositivos móveis, além de favorecer aspectos como visualizações, experimentações, levantamento de hipóteses e simulações, como outras tecnologias digitais, podem adicionar novas possibilidades, tais como praticidade, mobilidade e aprendizagens em contextos reais [Batista 2011].

Nesse cenário, o desenvolvimento de programas educacionais para dispositivos móveis, destinados ao estudo de temas matemáticos é importante. Esclarece-se que, neste artigo, a expressão aplicativo educacional será sempre utilizada como equivalente a *software* educacional para dispositivos móveis.

Na perspectiva do desenvolvimento de aplicativos, o estudo do AI $2^1$  torna-se bastante apropriado. Trata-se de uma ferramenta livre, que permite criar aplicativos totalmente funcionais para dispositivos Android. A maior facilidade no desenvolvimento de aplicativos, quando comparada a outras linguagens de

 $1$  O App Inventor 2 é a segunda versão da ferramenta, também conhecida como MIT App Inventor. A explicação mais completa sobre a transição de versões é promovida na seção 2.

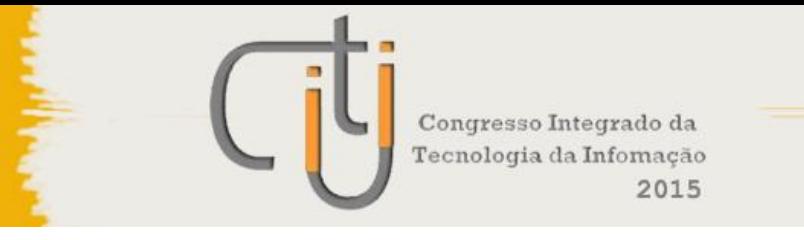

programação com sintaxes mais complexas, faz com que o AI2 se mostre uma ferramenta interessante, por permitir maior rapidez e não exigir que o processo seja realizado somente por programadores [MIT s. d.].

Este artigo visa, então, analisar potencialidades do AI2 para o desenvolvimento de aplicativos para dispositivos móveis, destinados a conteúdos de Matemática do Ensino Médio. Para tanto, na seção 2, caracteriza-se o App Inventor e descrevem-se alguns trabalhos relacionados ao mesmo. Na seção 3, relatam-se os procedimentos metodológicos adotados e, na seção 4, são apresentados os aplicativos desenvolvidos e são analisadas potencialidades e dificuldades encontradas. Finalizando, na seção 5, apresentam-se algumas considerações sobre o tema abordado.

## **2. App Inventor**

O App Inventor é um ambiente de programação visual *on-line* que permite a criação de aplicativos para dispositivos móveis Android, por meio de blocos de código. Dessa forma, o processo de desenvolvimento é facilitado [MIT s. d.].

A empresa Google iniciou o desenvolvimento do App Inventor em 2009. Porém, anunciou, dois anos depois, que não daria continuidade à ferramenta e o Centro de *Mobile Learning* do MIT foi selecionado para sediar um servidor público para o App Inventor, além de tornar aberto o seu código-fonte [Clark 2013].

A versão original da ferramenta passou, então, a ser chamada App Inventor Clássico, e a versão atual, MIT App Inventor ou App Inventor 2. A versão atual apresenta diferenças em relação à anterior, tais como: i) execução a partir do navegador de Internet, com exceção do Internet Explorer. Anteriormente, os usuários tinham que instalar e executar um arquivo Java para utilizar a ferramenta; ii) implementação de alterações que visam melhorar a experiência do usuário em relação à ferramenta, bem como modificações estéticas [Clark 2013].

O sistema de desenvolvimento de aplicativos nessa ferramenta é composto de duas seções: *App Inventor Designer* e *Blocks Editor*. A janela *App Inventor Designer* é a tela inicial do projeto, na qual é criada a interface do aplicativo, com a seleção de componentes e ajustes de suas propriedades. A Figura 1 mostra essa janela, com nome de cada área e sua respectiva função.

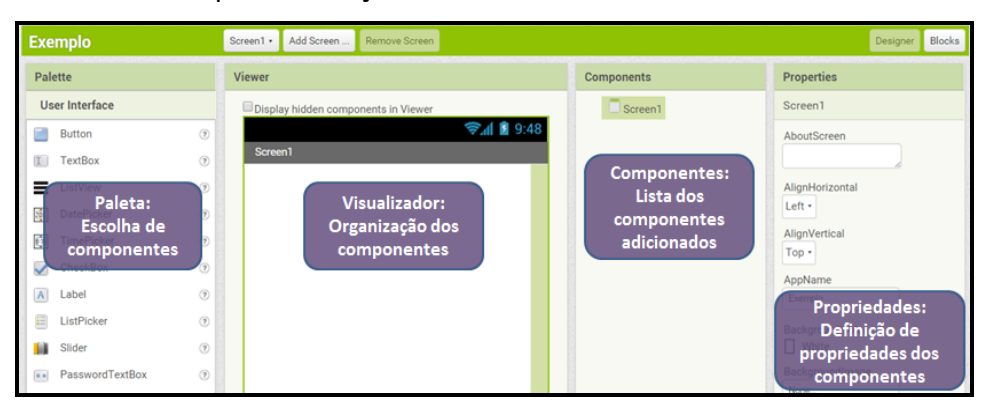

**Figura 1. Tela inicial do AI2 com informações adicionais Fonte: Chadha (2014, p. 10) – adaptada.**

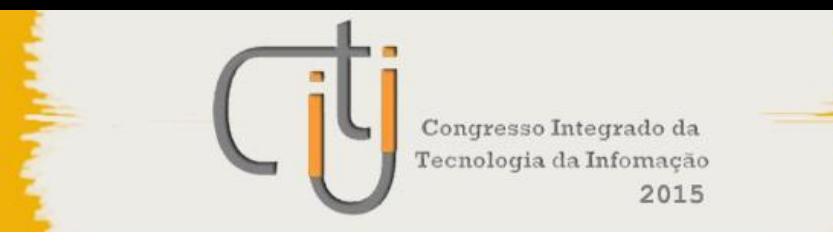

A janela *Blocks Editor* é a área da ferramenta na qual são associadas ações para cada componente do aplicativo. A Figura 2 mostra a tela da referida janela, com explicações complementares.

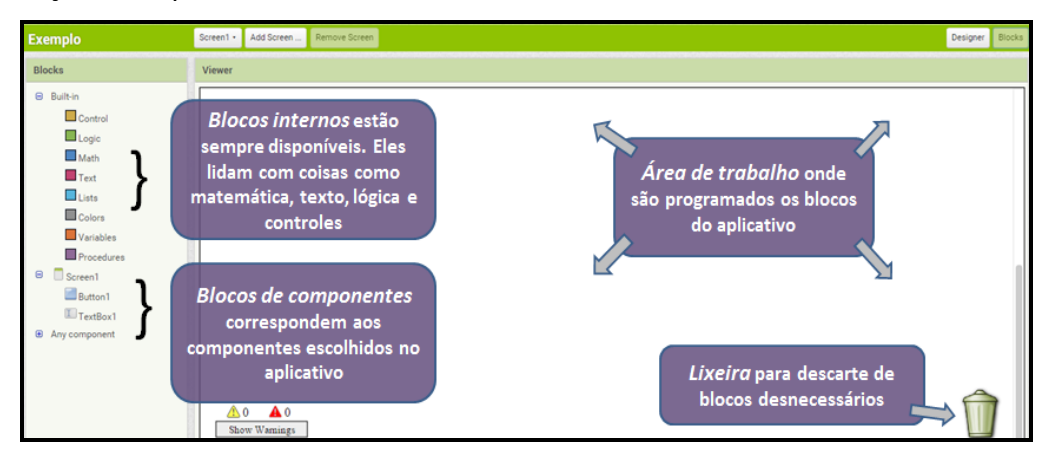

**Figura 2. Janela** *Blocks Editor* **do AI2 com informações adicionais Fonte: Chadha (2014, p. 10) – adaptada.**

Diversos estudos têm investigado uso do AI2, tais como Bhagi (2012), Beghini (2013) e Duda et al. (2015).

Bhagi (2012) investiga possibilidades e limitações do AI2 em relação ao desenvolvimento de jogos e busca implementar ideias, de cunho tecnológico e pedagógico, que possam melhorar características dos jogos, como desempenho e complexidade. O autor defende que se a capacidade de desenvolvimento for aumentada, a taxa de adoção da ferramenta e sua popularidade entre os estudantes podem ser positivamente afetadas. Ao final, propõe algumas soluções para limitações identificadas.

Beghini (2013) descreve, em seu trabalho de conclusão de curso em Engenharia Elétrica com ênfase em Eletrônica, o uso do Arduino Uno<sup>2</sup> e do AI2 para desenvolvimento de um aplicativo que, em comunicação com uma plataforma de *hardware*, possa controlar determinados processos de uma residência. Em relação ao AI2, o autor mencionou que "[...] é uma ferramenta poderosa para a criação de aplicativos dos mais variados tipos. O editor de blocos contempla quase todas as características necessárias para a criação de aplicativos dos mais simples aos mais complexos" [Beghini 2013, p. 34]. O aplicativo proposto foi desenvolvido e, segundo o autor, o binômio custo-benefício foi alcançado.

Duda et al. (2015) descrevem um trabalho realizado no Instituto Federal do Paraná *campus* Irati, no âmbito do projeto "*Desenvolvimento de aplicativos para dispositivos com sistema operacional Android com uso do App Inventor"*, com o objetivo de explorar o potencial do AI2 na elaboração de aplicativos para execução de cálculos matemáticos. Nessa proposta, alunos foram convidados a criar os aplicativos,

<sup>&</sup>lt;sup>2</sup> Placa de microcontrolador e, também, a mais recente de uma série de placas Arduino USB, sendo o modelo de referência para a plataforma [Arduino s. d.].

Congresso Integrado da Tecnologia da Infomação 2015

tendo em vista mesclar o uso da lógica, necessária à programação, com a linguagem matemática a ser utilizada na representação dos resultados. No projeto, foram desenvolvidos vários aplicativos, dentre os quais o *Aplicativo 1 – Resolução de regra de três com grandezas diretamente proporcionais* e o *Aplicativo 2 – Inequa App*, que resolve equações e inequações de 1º e 2º graus. O projeto foi iniciado em 2014 e ainda não foi finalizado, mas os autores destacam o potencial que o desenvolvimento de aplicativos pode representar para o processo de ensino e aprendizagem.

O presente trabalho, diferentemente dos estudos de Baghi (2012) e de Beghini (2013), tem como foco aplicativos destinados a conteúdos de Matemática do Ensino Médio. No entanto, assim como Baghi (2012), busca-se identificar potencialidades e limitações do AI2 e, como Beghini (2013), visa-se fazer uso dessa ferramenta para o desenvolvimento de recurso para uma área específica.

Como o trabalho de Duda et al. (2015), este artigo trata do desenvolvimento de aplicativos para Matemática utilizando a ferramenta AI2. Porém, enquanto os referidos autores focam nos benefícios pedagógicos decorrentes da criação dos aplicativos, como o desenvolvimento do pensamento algébrico dos alunos participantes, este trabalho focaliza a análise da ferramenta em si.

#### **3. Procedimentos Metodológicos**

O trabalho descrito neste artigo faz parte de um projeto mais amplo, ainda em desenvolvimento, que envolve a elaboração de outros aplicativos, além dos dois apresentados. A pesquisa tem demandado revisão bibliográfica constante sobre *Mobile Learning*, requisitos para desenvolvimento de aplicativos educacionais, uso do AI2 para fins educacionais, entre outros. Além disso, estudos para reconhecimento e análise de funcionalidades do AI2 têm sido promovidos.

Ressalta-se, ainda, que o trabalho está inserido no âmbito do projeto de pesquisa "Aprendizagem com Dispositivos Móveis", vinculado a um Instituto Federal de Educação. No mesmo, são investigados aspectos relacionados ao uso de dispositivos móveis na educação formal. O foco atual do projeto são ações direcionadas ao Ensino Médio, envolvendo o uso de aplicativos educacionais, principalmente na Matemática.

Tendo em vista ampliar o conhecimento de ferramentas e possibilidades do AI2, optou-se, por iniciar o trabalho pelo desenvolvimento de uma calculadora, por ser, ao mesmo tempo, um recurso bem conhecido e requerer a utilização de diversas funcionalidades matemáticas. Ressalta-se que o objetivo não é o desenvolvimento de um aplicativo diferenciado de outros já disponíveis para usuários. Busca-se analisar o potencial do AI2 para a criação de aplicativos para Matemática.

Inicialmente, a calculadora foi desenvolvida com funções básicas (soma, subtração, multiplicação e divisão) e, posteriormente, foi sendo ampliada com funções típicas de uma calculadora científica. Cada versão foi apresentada e discutida pela equipe do projeto de pesquisa mencionado, composta por duas professoras de Matemática com doutorado em Informática na Educação, uma bolsista de Iniciação

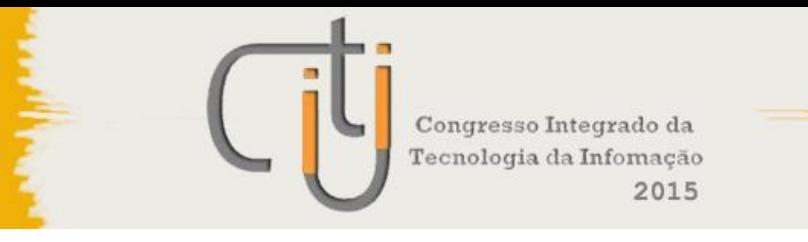

Científica que é licencianda em Matemática e três alunos do Ensino Técnico de Informática Integrado ao Médio, participantes de ações do projeto.

Nesses encontros, eram discutidas sugestões de melhoria e inclusão de novas funcionalidades. Destaca-se que videoaulas disponíveis no YouTube e informações do fórum oficial do AI2 têm contribuído muito para as ações de desenvolvimento.

Após a elaboração de cinco versões da calculadora, a mesma foi concluída, uma vez que a análise de potencialidades para tal fim já tinha sido promovida de maneira considerada satisfatória. A seguir, teve início o desenvolvimento de um aplicativo para a realização de operações com matrizes e cálculo de determinantes.

A seção seguinte descreve o desenvolvimento dos aplicativos, assim como, as facilidades e dificuldades identificadas nesse processo.

## **4. Resultados e Discussão**

#### **4. 1 Desenvolvimento do Aplicativo 1: Calculadora**

O AI2 apresenta blocos matemáticos que oferecem várias operações já programadas. Esse aspecto foi bastante positivo, pois facilitou o desenvolvimento inicial da calculadora, contribuindo para a familiarização com a ferramenta.

A primeira versão da calculadora foi elaborada a partir de uma videoaula<sup>3</sup>, reproduzindo as orientações dadas na mesma. Essa versão apenas realizava operações elementares (adição, subtração, multiplicação e divisão) e continha uma caixa de texto para inserção de cada parcela, com entrada de dados via teclado. O resultado da operação era exibido em uma terceira caixa de texto. A Figura 3 mostra a tela inicial dessa primeira versão, tanto no AI2 (à esquerda) quanto no emulador (à direita). O emulador é um recurso da ferramenta que permite testar, em tempo real, as aplicações criadas. O mesmo simula um dispositivo móvel Android na tela do computador, sendo possível interagir com a interface do aplicativo [Gomes e Melo 2014]. Também é possível testar os aplicativos utilizando Wi-Fi e cabo USB.

Esta versão foi levada a uma reunião do grupo de pesquisa e sugestões de melhorias foram apresentadas: i) colocar os campos para aceitarem apenas números (antes estava como texto); ii) ocultar o teclado ao aparecer o resultado; iii) alterar a interface da calculadora, substituindo os nomes dos operadores por símbolos; iv) substituir os comandos para limpar os campos de cada parcela por um único botão "Limpar", que limparia todos os campos, inclusive o do resultado. A segunda versão atendeu às sugestões listadas (Figura 4).

 $3$  Disponível em: <https://www.youtube.com/watch?v=aY\_gUUEfGNs>.

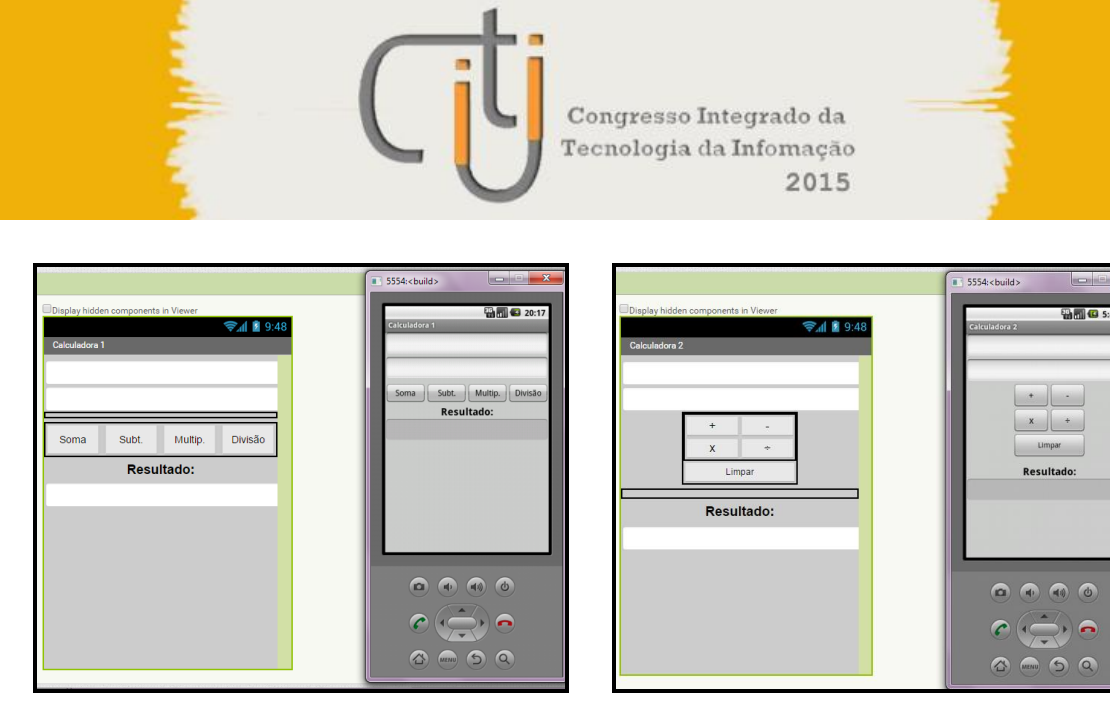

 **Figura 3. Primeira versão da calculadora Fonte: Elaboração própria.** 

**Figura 4. Segunda versão da calculadora Fonte: Elaboração própria.**

A segunda versão foi analisada e entendeu-se que era adequado finalizar os testes feitos com entrada de dados por meio do teclado do dispositivo e trabalhar com botões numéricos inseridos na interface do aplicativo. Para promover essa alteração, novamente utilizou-se uma videoaula<sup>4</sup>, realizando, porém, uma pequena mudança de interface em relação às orientações. Assim, na terceira versão (Figura 5) foram inseridos botões, tanto numéricos como de operações, semelhantes a uma calculadora convencional. Além dos quatro operadores básicos, foram adicionados botões para as seguintes funções: raiz quadrada, porcentagem, apagar o último número inserido  $(\leftarrow)$ e limpar todos os campos (C), sendo que destes, somente o botão limpar foi programado nesta versão, os demais foram inseridos apenas na interface, sendo a programação realizada em versões seguintes.

Após a análise dessa versão, atendendo a sugestões dadas em reunião, foi elaborada a quarta versão (Figura 6), contendo botões para cálculo de raiz quadrada e porcentagem, como também botões presentes em calculadoras científicas: potência ao quadrado, seno, cosseno e tangente. Os botões típicos de calculadoras científicas foram colocados em área separada dos botões básicos. Além disso, a quarta versão contou com alteração da interface, com diminuição dos botões e mudança da cor de fundo.

 $4$  Disponível em: <https://www.youtube.com/watch?v=JOwWSC4hoNw>.

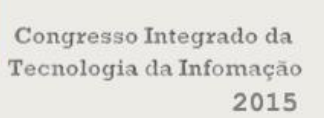

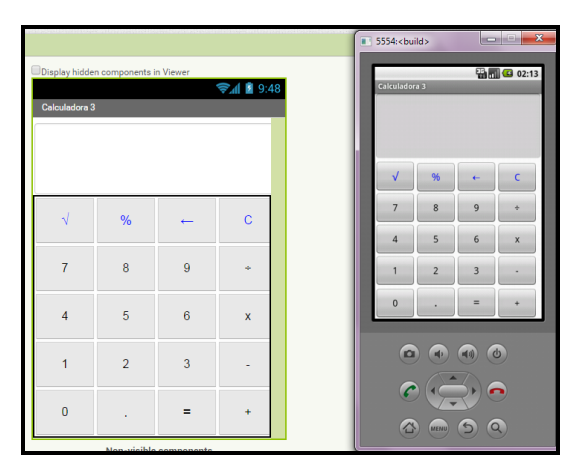

 **Figura 5. Terceira versão da calculadora Fonte: Elaboração própria.**

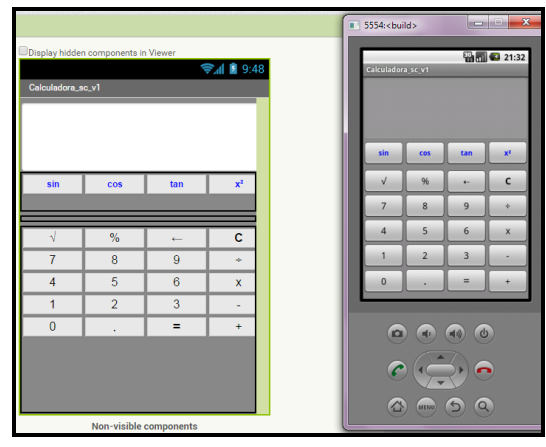

**Figura 6. Quarta versão da calculadora Fonte: Elaboração própria.**

A partir da quarta versão, foram definidos em reunião com o grupo de pesquisa quais outros botões de calculadora científica o aplicativo possuiria. Assim, a quinta versão (Figura 7) contou com o acréscimo dos botões: raiz enésima, potência enésima, ln (logaritmo natural), log (logaritmo em base 10) e foi feita a programação do botão para apagar o último número inserido  $(\Leftarrow)$ . Também foi programada uma alternativa para cálculo de seno, cosseno e tangente em radianos, uma vez que, por padrão, o AI2 assume o valor digitado como sendo em graus. O cálculo de seus respectivos arcos (arcsen, arccos e arctan, exibidos, respectivamente, como asin, acos e atan) também foi programado nessa versão, utilizando o botão Inv, explicado adiante.

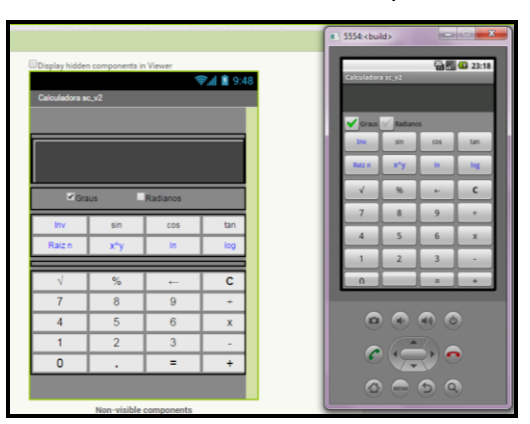

 **Figura 7. Quinta versão da calculadora Fonte: Elaboração própria.**

A figura 8 mostra uma tela com os blocos de programação dos botões ln, log e apagar o último número, respectivamente.

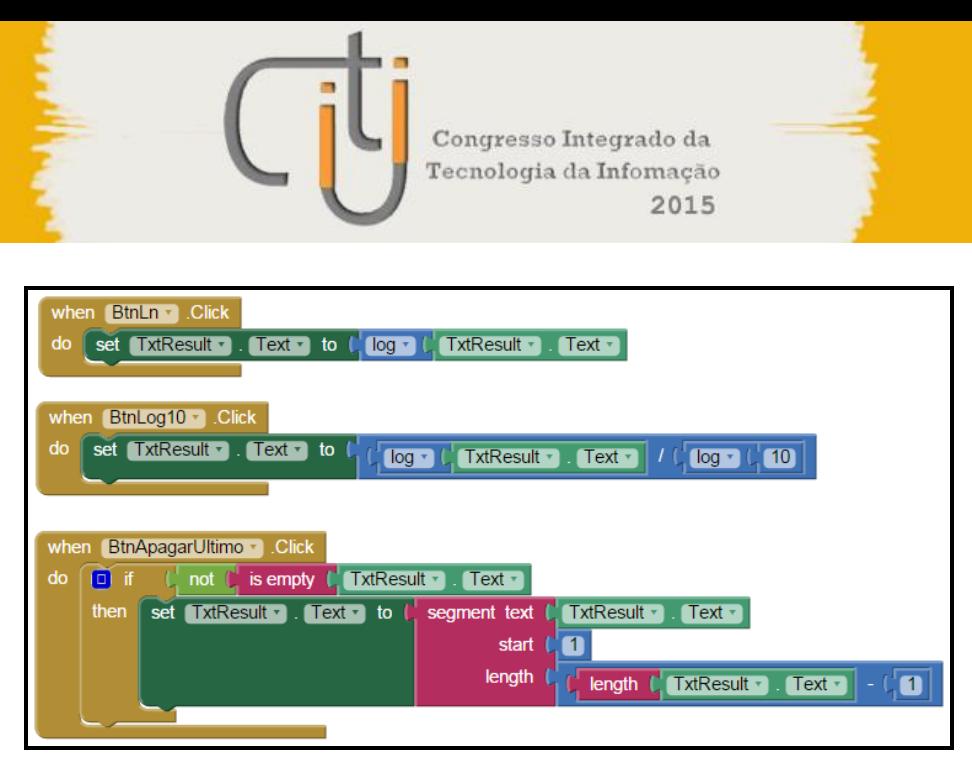

**Figura 8. Tela com alguns blocos de programação Fonte: Elaboração própria.**

Em resumo, a versão atual da calculadora, além das operações básicas (adição, subtração, multiplicação e divisão), conta com alguns botões presentes em calculadoras científicas: raiz quadrada, raiz enésima, potência enésima, ln, log, seno, cosseno e tangente e seus respectivos arcos, calculados em graus ou em radianos.

De forma semelhante a outras linguagens de programação, que possuem bibliotecas<sup>5</sup> para realização de cálculos matemáticos (tais como as linguagens Java, C e Python), o AI2 também possui a facilidade de ter de um bloco matemático, denominado *Math*. Tal bloco possui algumas opções para cálculos pré-programados, dentre as quais operações básicas de soma, subtração, multiplicação e divisão, bem como, raiz quadrada, potência e ln. A ferramenta contempla, também, as funções trigonométricas seno, cosseno e tangente e seus respectivos arcos. A conversão de graus para radianos também é um recurso disponível no *Math.*

Por outro lado, os cálculos de raiz enésima, logaritmo de base 10 e porcentagem, não disponíveis na ferramenta, foram programados com a inserção, no código, de suas respectivas fórmulas. Os botões raiz enésima e porcentagem ainda sofreram ajustes para exibição do resultado de seus cálculos. Para tanto, na programação destes botões, foram associados os seus respectivos símbolos matemáticos. Aliado a isso, na programação do botão de igual, foi estabelecida uma condição para verificar a opção do usuário, de acordo com o símbolo do botão pressionado (ou seja, no código foram utilizados símbolos como condição para o cálculo desejado e posterior exibição do resultado).

Os cálculos dos arcos seno, cosseno e tangente também são um recurso do AI2, porém algumas condições foram programadas para a realização de seus cálculos, devido à existência do botão "Inv". Verificou-se que, por padrão, as calculadoras científicas fornecem os cálculos desses arcos por meio de um botão inversor (SHIFT ou

<sup>5</sup> Uma biblioteca é uma coleção de funções e definições escritas para um propósito definido, o que reduz a necessidade de criar códigos [Leno 2012].

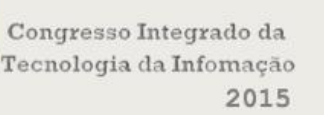

Inv), que, ao ser pressionado, altera a funções desses botões para os cálculos dos arcos, funcionando como segunda função. Ao observar esse padrão em outras calculadoras científicas, decidiu-se trabalhar dessa forma no aplicativo. Observou-se, também, que a não utilização do botão "Inv" implicaria incluir outros três botões na calculadora, então a sua utilização se torna uma vantagem, à medida que reduz o número de botões. Na calculadora desenvolvida, para indicar a ativação do botão "Inv", estabeleceu-se a alteração do texto do botão para a cor verde, até que o mesmo seja pressionado novamente. Além disso, com a ativação do botão "Inv", os nomes dos botões sin, cos e tan são alterados para asin, acos e atan, respectivamente.

Como potencialidades do AI2 para o desenvolvimento da calculadora, destacase, como já mencionado, a disponibilização, no bloco matemático, de muitas funções já programadas. A facilidade que a ferramenta possui para os testes dos aplicativos, também favorece o processo de desenvolvimento. No presente estudo, o emulador tem sido o modo mais utilizado para os testes. Outra característica positiva do AI2, identificada no estudo promovido e também destacada por Gomes e Melo (2014), é a mitigação das chances de cometer erros, uma vez que o usuário é sempre notificado ao tentar conectar blocos que não são compatíveis, diminuindo as chances de erro.

Sobre limitações do AI2, observadas no desenvolvimento da calculadora, destaca-se a inflexibilidade do mesmo em relação ao *layout* de interface, que, como afirmam Hsu e Ching (2013), permite muito pouco controle sobre como e onde os componentes são colocados na tela de desenvolvimento.

#### **4. 2 Desenvolvimento do Aplicativo 2: Matrizes e Determinantes**

Esse aplicativo destina-se à realização de operações com matrizes e ao cálculo de determinantes. Inicialmente, planejou-se ter, na tela principal, botões para escolha da ação a ser realizada, sendo as opções: adição, subtração, multiplicação, transposta, inversa e determinantes. A seguir, seria pedida a ordem da matriz e, então, solicitada a inserção das matrizes, realizando a ação solicitada. Essa decisão partiu da análise de alguns aplicativos semelhantes, desenvolvidos dessa forma. Porém, em reunião com o grupo de pesquisa, foi definido que melhor seria ter, na tela inicial, opções para determinar a ordem da matriz e, então, na próxima tela, os campos para inserção dos elementos. A partir daí, o usuário poderia escolher a ação desejada. O aplicativo encontra-se em fase de desenvolvimento e a Figura 9 mostra a tela inicial atual.

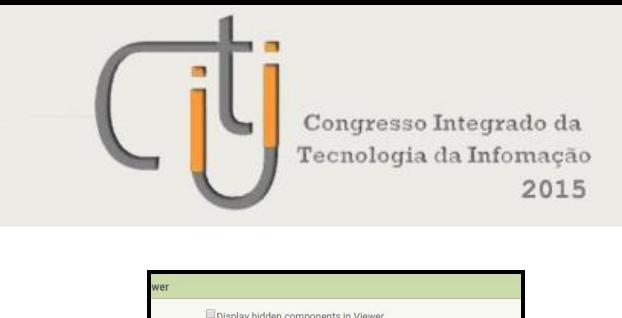

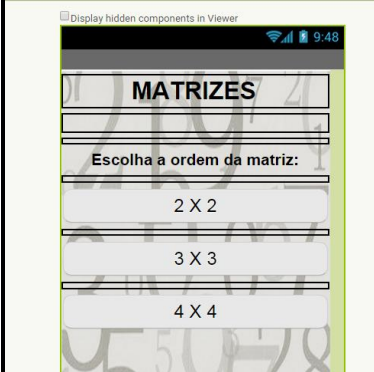

# **Figura 9. Tela inicial do aplicativo sobre matrizes Fonte: Elaboração própria.**

Até o momento, o aplicativo realiza apenas operações de adição e subtração de matrizes de ordens 2, 3 e 4. As matrizes são armazenadas como listas, no banco de dados, e a inserção de matrizes de mesma ordem é feita em uma única tela. Desse modo, para permitir que a segunda matriz não sobrescreva os dados da primeira, a cada matriz é atribuída uma *tag*, que é uma etiqueta responsável pela identificação de listas dentro de uma mesma base de dados. Logo, é por meio dessas *tags* que as matrizes são referenciadas, quando são programadas as ações.

A sequência de passos do aplicativo é a seguinte: na tela inicial, o usuário escolhe a ordem desejada e, então, é aberta uma tela com a quantidade de campos correspondentes à ordem escolhida. Assim que o usuário insere a primeira matriz e clica no botão salvar, a mesma é armazenada no banco de dados e os campos de textos são limpos para a inserção da segunda matriz. Após inserir a segunda matriz e salvá-la, o usuário deve clicar no botão "Escolher ação", com isso é aberta uma tela com as opções possíveis de serem realizadas. Ao selecionar uma opção, é aberta outra tela com o resultado. Dessa forma, a tela de opções funciona como intermediária entre a tela de inserção das matrizes e a de resultado. Para a comunicação entre a tela de opções e a de resultado, também foi utilizado o banco de dados, gravando em *tags* o nome da ação, que é verificado como condição na programação do resultado.

Os próximos passos no desenvolvimento possibilitarão: i) o cálculo das demais operações para matrizes de ordens 2, 3 e 4; ii) o cálculo de determinantes; iii) a exibição do resultado final na forma de matriz (atualmente, está sendo exibido como uma lista em única linha). Pesquisas também estão sendo promovidas tendo em vista tornar possível o trabalho com matrizes de qualquer ordem desejada.

Em relação às limitações do AI2, foi possível perceber, até o momento, que as variáveis globais, na verdade, só funcionam localmente, e não em qualquer tela do aplicativo, assim como o banco de dados se restringe a uma única tela, o que não deveria ocorrer. A recuperação dos dados armazenados no banco, para uso em outras telas, só pode ser feita a partir da adição do componente de banco de dados também nas mesmas. Sendo assim, para usar as matrizes, em tela diferente da inserção, é preciso adicionar o componente do banco à mesma e fazer a chamada da determinada matriz, de acordo com a *tag* em que foi armazenada. Salienta-se, também, o prejuízo

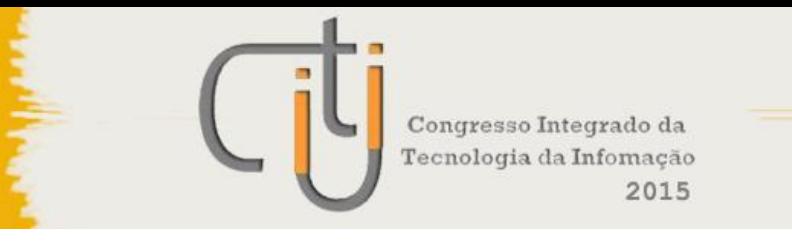

da não portabilidade do código-fonte entre as telas, o que torna necessária a repetição de procedimentos muito semelhantes em relação às operações.

No entanto, como afirmam Gomes e Melo (2014, p. 54), "mesmo com as limitações atuais, o App Inventor é uma das ferramentas mais completas para a criação de aplicativos para Android voltadas para o usuário final". No presente trabalho, considerando-se o que foi desenvolvido, entende-se que as potencialidades da ferramenta também superaram suas limitações.

## **5. Considerações Finais**

Até o momento, as ações desenvolvidas têm permitido avaliar o AI2 como um recurso positivo para o desenvolvimento dos aplicativos, facilitando a disponibilização de alguns recursos e sendo flexível no que tange a algumas adaptações necessárias.

Em relação à calculadora, essas características foram bastante importantes, tornando o desenvolvimento mais fácil e oportunizando ajustes necessários para melhor usabilidade do aplicativo. Cabe destacar, também, a relevância do trabalho realizado em grupo. Como mencionado, o grupo de pesquisa contribuiu significativamente com sugestões e opiniões a respeito dos aplicativos, sobretudo o da calculadora.

No que diz respeito ao aplicativo de matrizes e determinantes, embora não seja possível fazer muitas considerações, pois o mesmo ainda se encontra em fase de desenvolvimento, observou-se que o AI2 não oferece bibliotecas que facilitem a realização de cálculos com matrizes, algo comum em outras linguagens de programação. No entanto, a ferramenta mostra-se flexível e espera-se, com o avanço da pesquisa, delinear melhor suas capacidades.

Como estudos futuros pretende-se desenvolver três outros aplicativos para a área de Matemática, um para traçado de gráficos, outro para sistemas lineares e o terceiro para funções. Além disso, objetiva-se analisar características favoráveis e limitações do AI2 no desenvolvimento desses aplicativos. Destaca-se que, em fase avançada do trabalho, os recursos desenvolvidos serão testados por alunos do Ensino Médio.

## **Referências**

- Arduino. (s. d.) "Arduino Uno", <https://www.arduino.cc/en/main/arduinoBoardUno>, 24 jul. 2015.
- Batista, S. C. F. (2011), M-learnMat: modelo pedagógico para atividades de M-learning em Matemática, Tese (Doutorado em Informática na Educação) – Universidade Federal do Rio Grande do Sul, Porto Alegre.
- Baghi, A. (2012), Android Game Development with AppInventor, Dissertação (Master of Engineering in Electrical Engineering and Computer Science) – MIT, <http://appinventor.mit.edu/explore/sites/all/files/Resources/Thesis\_FINAL\_Anshul Bhagi.pdf>, 20 jul. 2015.
- Beghini, L. B. (2013), Automação residencial de baixo custo por meio de dispositivos móveis com sistema operacional Android, Trabalho de Conclusão de Curso

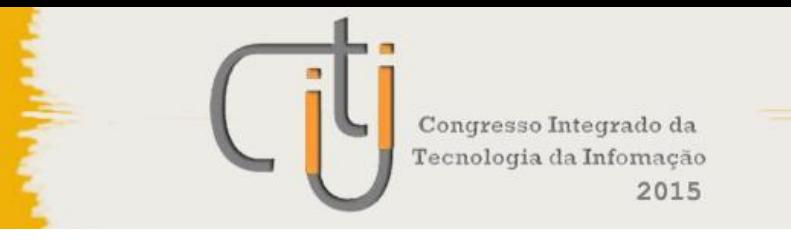

(Engenharia Elétrica com ênfase em Eletrônica) – Universidade de São Paulo, São Paulo.

- Chadha, K. (2014). Improving the Usability of App Inventor through Conversion between Blocks and Text. In *Honors Thesis Collection*, paper 182, <http://repository.wellesley.edu/thesiscollection>, 13 ago. 2015.
- Clark, A. (2013) "App Inventor launches second iteration", <http://newsoffice.mit.edu/2013/app-inventor-launches-second-iteration>, 21 jul. 2015.
- Duda, R., Silva, S. de C. R. da, Zontini, D. D. e Grossi, L. (2015). Elaboração de aplicativos para Android com uso do App Inventor: uma experiência no Instituto Federal do Paraná – Câmpus Irati. In *Revista Brasileira de Ensino de Ciência e Tecnologia*, v. 8, n. 2, p. 115-128.
- Gomes, T. C. S. e Melo, J. C. B. (2014) "Mobile Learning: Explorando Possibilidades com o App Inventor no Contexto Educacional", Jornada de Atualização em Informática na Educação (JAIE 2014), 3, 2014, Dourados, MS, p. 42-69.
- Hsu, Y. -C. e Ching, Y. -H. (2013), "Mobile App Design for Teaching and Learning: Educators' Experiences in an Online Graduate Course", <http://files.eric.ed.gov/fulltext/EJ1017511.pdf>, 26 jul. 2015.
- Leno, M. (2012) "Introdução a Bibliotecas em C", <http://mindbending.org/pt/introducao-bibliotecas-em-c>, 26 jul.2015.
- MIT Massachusetts Institute of Technology. (s. d.) "MIT App Inventor about us", <http://appinventor.mit.edu/explore/about-us.html>, 20 jul. 2015.